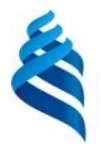

#### МИНИСТЕРСТВО НАУКИ И ВЫСШЕГО ОБРАЗОВАНИЯ РОССИЙСКОЙ ФЕДЕРАЦИИ Федеральное государственное автономное образовательное учреждение высшего образования **«Дальневосточный федеральный университет»**

(ДВФУ)

# **ИНСТИТУТ МАТЕМАТИКИ И КОМПЬЮТЕРНЫХ ТЕХНОЛОГИЙ (ШКОЛА)**

«СОГЛАСОВАНО» Руководитель ОП

 $\sqrt{\frac{1}{2}m\alpha\kappa}}$  Пак Т.В.

«УТВЕРЖДАЮ» Директор департамента Математическ и компьютерного моделированиям  $\mu$ « 26» января 2022 г.**OHHUW** 

#### **РАБОЧАЯ ПРОГРАММА ДИСЦИПЛИНЫ**

Проект по Web-программированию

**Направление подготовки 02.03.01 Математика и компьютерные науки** 

(Сквозные цифровые технологии)

Форма подготовки очная

курс *2* семестр *3* лекции *32* час. практические занятия *00* час. лабораторные работы *32* час. всего часов аудиторной нагрузки *34* час. самостоятельная работа *44* час. в том числе на подготовку к экзамену *00* час. контрольные работы (количество) не предусмотрены зачет 1 семестр экзамен не предусмотрен

Рабочая программа составлена в соответствии с требованиями Федерального государственного образовательного стандарта по направлению подготовки 02.03.01 Математика и компьютерные науки утвержденного приказом Министерства образования и науки РФ от 23 августа 2017 г. №807

Рабочая программа обсуждена на заседании Департамента математического и компьютерного моделирования, протокол № 5 от «5» января 2022 г.

Директор Департамента Сущенко А.А. Составитель: ассистент Лободина О.Н.

> Владивосток 2022

#### **Оборотная сторона титульного листа РПД**

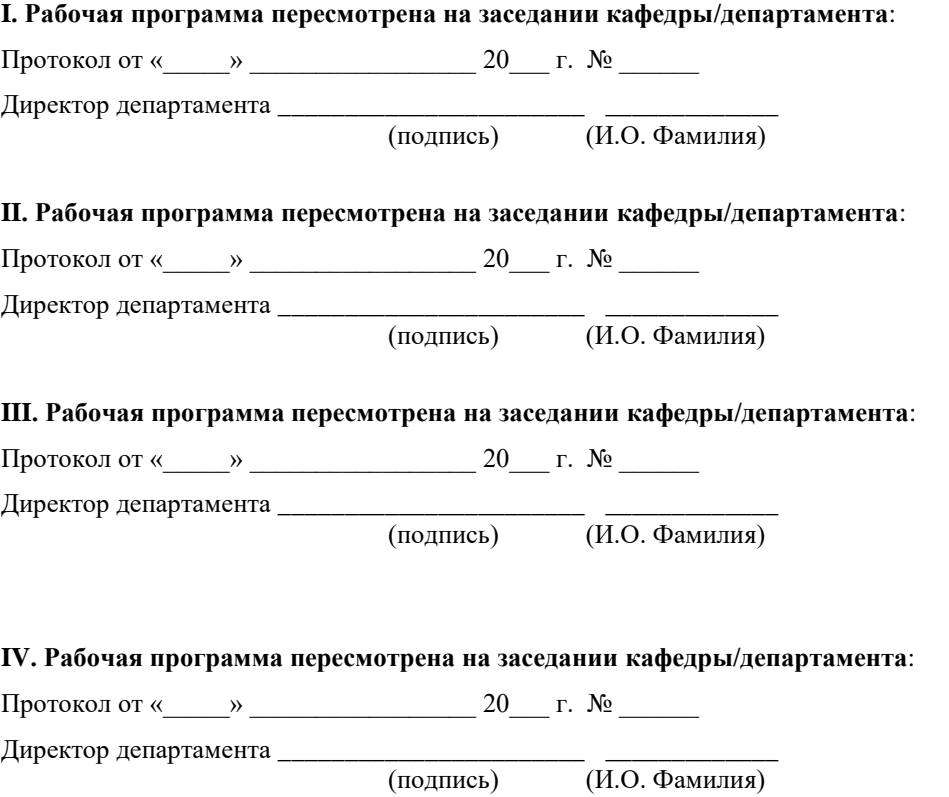

#### I. ЦЕЛИ И ЗАДАЧИ ОСВОЕНИЯ ДИСЦИПЛИНЫ:

Цель: Формирование у студентов неюридических специальностей правовой культуры и правосознания, умение ориентироваться в жизненных и профессиональных ситуациях с позиций закона и права.

Залачи:

- $\bullet$ формировать устойчивые знания в области права;
- развивать уровень правосознания и правовой  $\bullet$ культуры студентов;

развивать способности восприятия и анализа нормативно- $\bullet$ правовых актов, в том числе для применения этих знаний в своей профессиональной деятельности;

формировать и укреплять навыки практического применения  $\bullet$ норм права

Универсальные компетенции выпускников и индикаторы ИХ достижения:

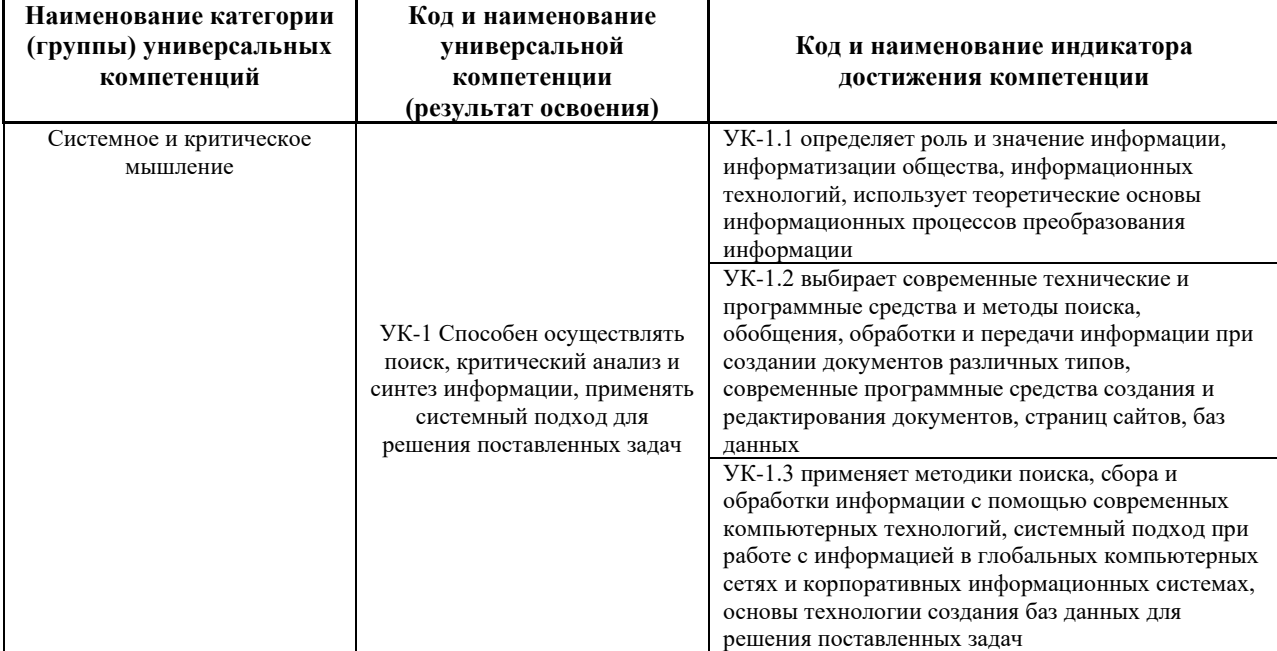

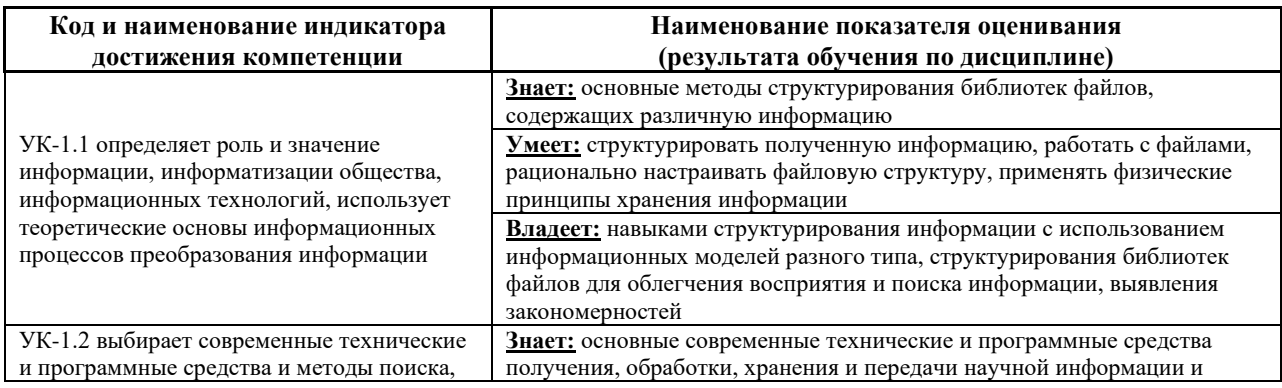

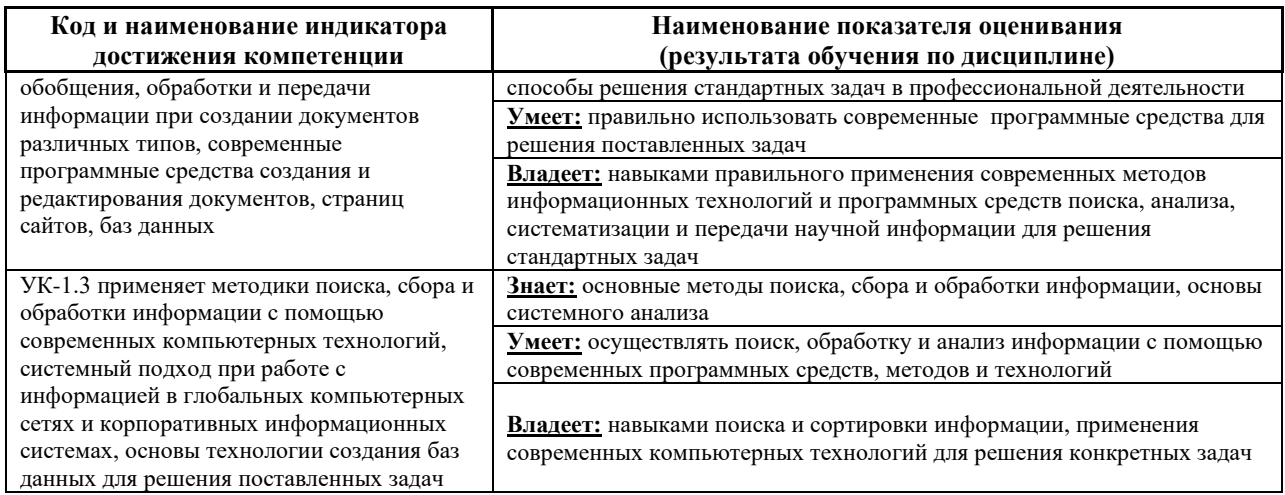

# Общепрофессиональные компетенции выпускников и индикаторы их

## достижения:

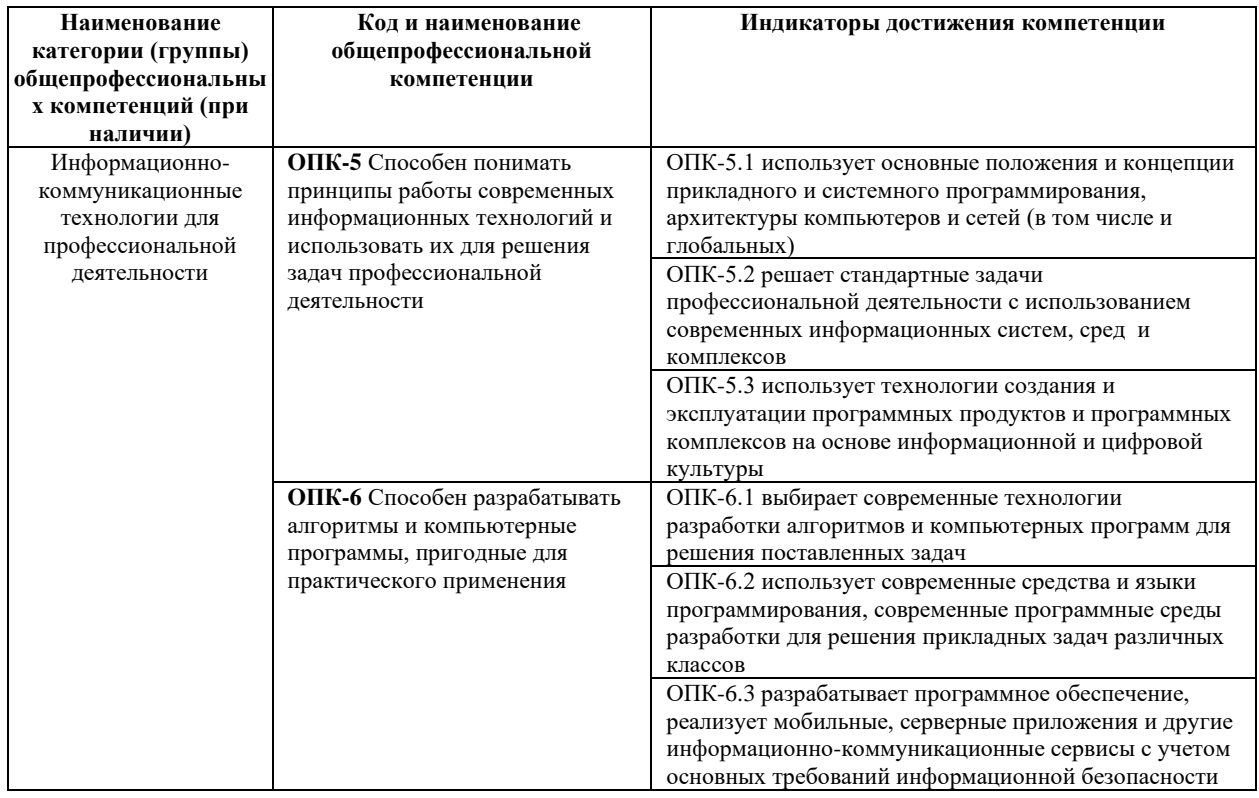

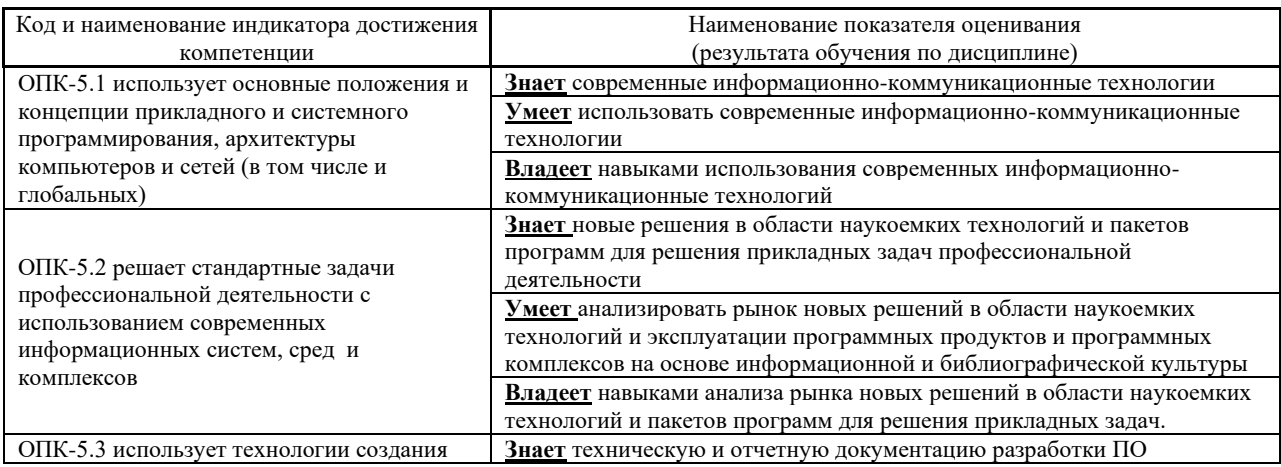

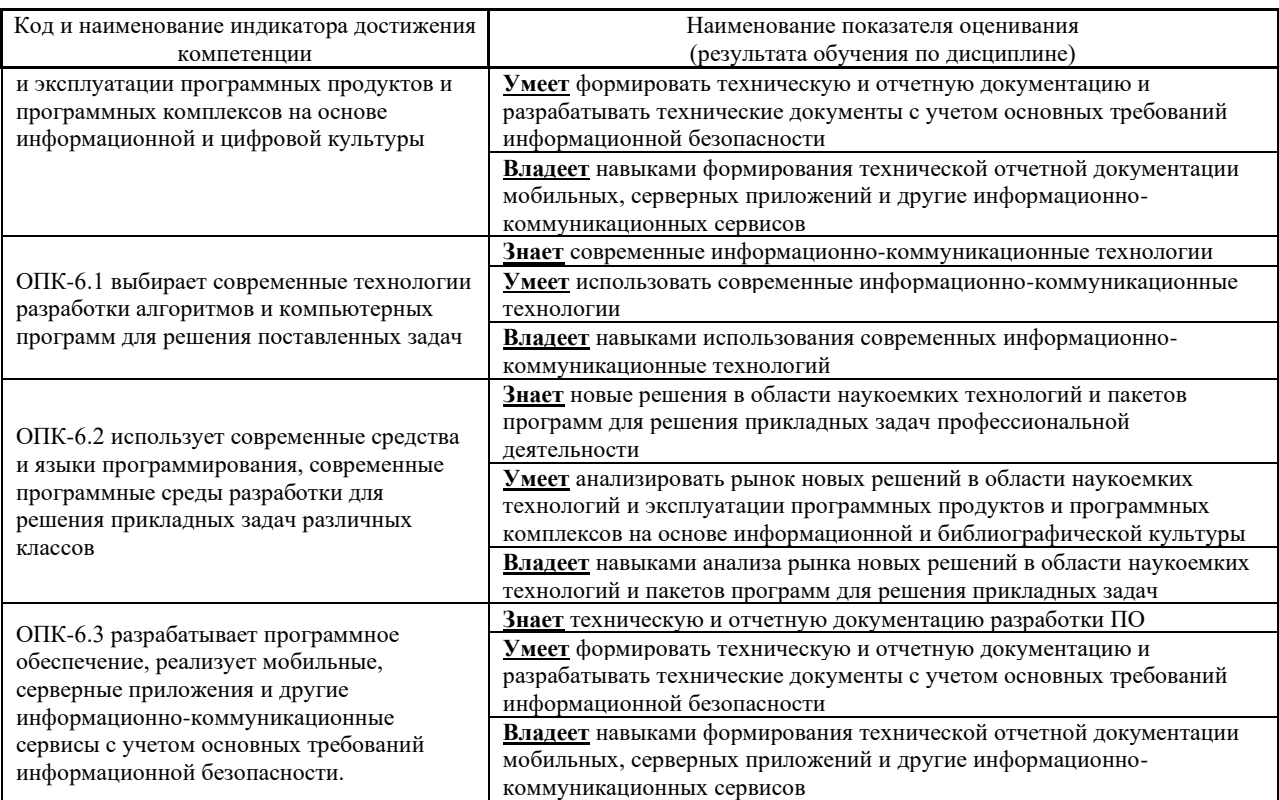

Для формирования вышеуказанных компетенций в рамках дисциплины «Проект по Web-программированию» применяются следующие методы активного/ интерактивного обучения:

- презентации с использованием доски, книг, видео, слайдов, компьютеров и т.п., с последующим обсуждением материалов,
- обратная связь с формированием общего представления об уровне владения знаниями студентов, актуальными для занятия,
- разминка с вопросами, ориентированными на выстраивание логической цепочки из полученных знаний (конструирование нового знания),

• работа в малых группах (дает всем студентам возможность участвовать в работе, практиковать навыки сотрудничества, межличностного общения).

## **II. ТРУДОЁМКОСТЬ ДИСЦИПЛИНЫ И ВИДОВ УЧЕБНЫХ ЗАНЯТИЙ ПО ДИСЦИПЛИНЕ**

Общая трудоемкость дисциплины составляет 3 зачётные единицы (108 академических часа).

(1 зачетная единица соответствует 36 академическим часам)

Видами учебных занятий и работы обучающегося по дисциплине могут являться:

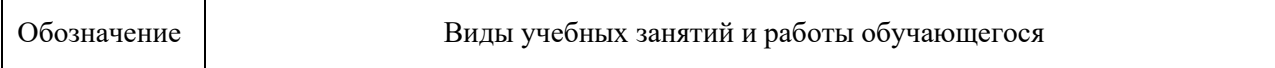

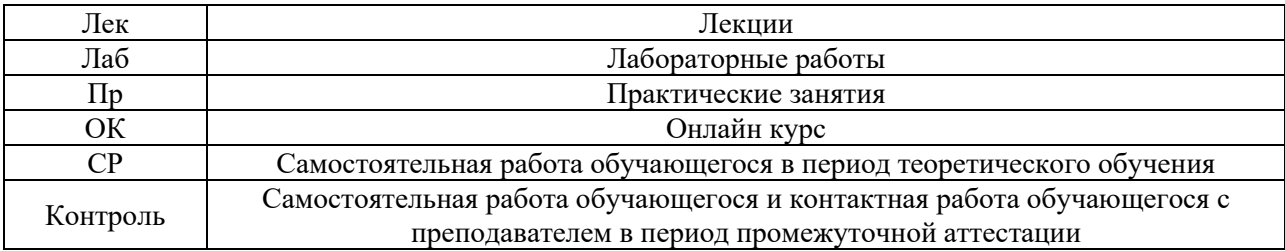

#### Структура дисциплины:

Форма обучения – очная.

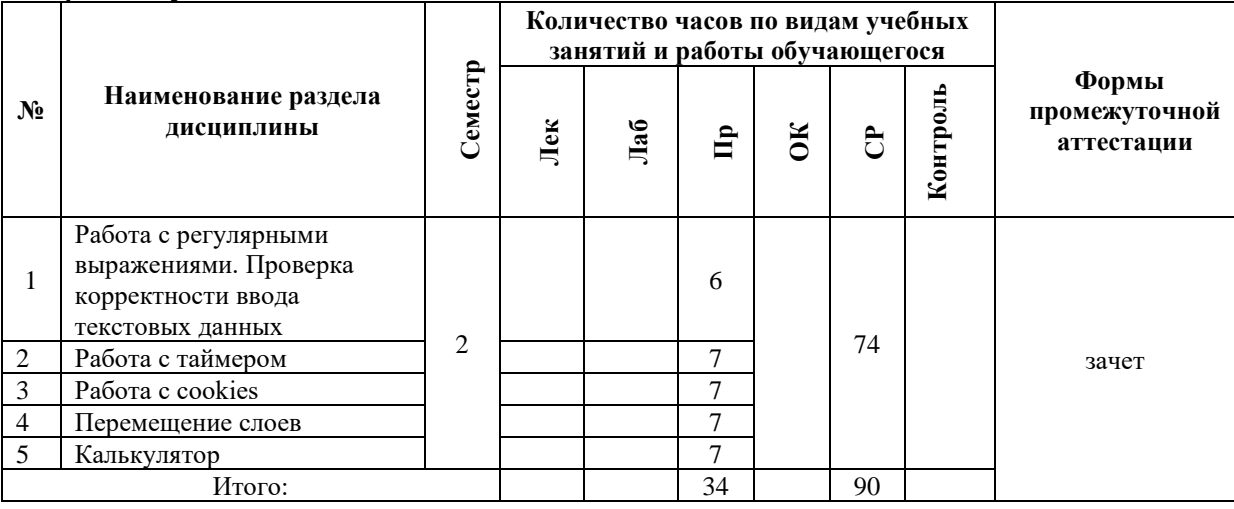

## **III. СТРУКТУРА И СОДЕРЖАНИЕ ТЕОРЕТИЧЕСКОЙ ЧАСТИ КУРСА**

Теоретическая часть не предусмотрена учебным планом.

# **IV. СТРУКТУРА И СОДЕРЖАНИЕ ПРАКТИЧЕСКОЙ ЧАСТИ КУРСА И САМОСТОЯТЕЛЬНОЙ РАБОТЫ**

**Лабораторная работа № 1. Работа с регулярными выражениями. Проверка корректности ввода текстовых данных (6 час.)** Понятие регулярного выражения. Основные методы. Проверка корректности ввода данных.

**Лабораторная работа № 2. Работа с таймером (7 час.)** Понятие таймера. Создание скрипта, реализующего электронные часы. Создание скрипта, реализующего электронный будильник.

**Лабораторная работа № 3. Работа с cookies (7 час.)** Понятие cookies. Работа с cookies. Статистика посещения страницы.

**Лабораторная работа № 4. Перемещение слоев (7 час.)** Понятие слоя. Объект event. Обработка событий. Перемещение слоев.

**Лабораторная работа № 5. Калькулятор (7 час.)** Обработка содержимого форм. Объект Math. Реализация калькулятора.

## **V. УЧЕБНО-МЕТОДИЧЕСКОЕ ОБЕСПЕЧЕНИЕ САМОСТОЯТЕЛЬНОЙ РАБОТЫ ОБУЧАЮЩИХСЯ (***И ОНЛАЙН КУРСА ПРИ НАЛИЧИИ***)**

Учебно-методическое обеспечение самостоятельной работы обучающихся по дисциплине «Проект по Web-программированию» включает в себя:

• план-график выполнения самостоятельной работы по дисциплине, в том числе примерные нормы времени на выполнение по каждому заданию;

• методические рекомендации по выполнению заданий для самостоятельной работы;

• требования к представлению и оформлению результатов самостоятельной работы;

• критерии оценки выполнения самостоятельной работы.

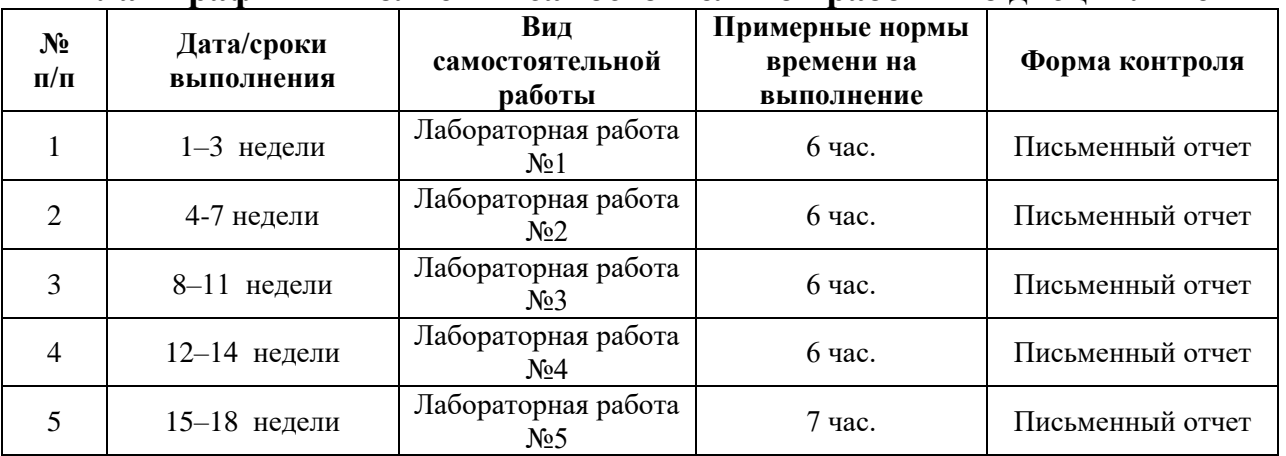

**План-график выполнения самостоятельной работы по дисциплине**

#### **Рекомендации по самостоятельной работе студентов**

Самостоятельная работа включает подготовку к выполнению индивидуальных лабораторных заданий, подготовку к зачету, экзамену.

#### **Рекомендации по составлению отчетов**

В процессе подготовки отчетов к лабораторным работам у студентов развиваются навыки составления письменной документации и систематизации имеющихся знаний, что, несомненно, пригодится им в дальнейшей учебной и профессиональной деятельности. При составлении отчетов настоятельно рекомендуется придерживаться следующей структуры:

- 1) Постановка задачи;
- 2) Спецификация используемых функций и типов данных;
- 3) Описание тестов, на которых программа проходила проверку.

## **Критерии оценивания самостоятельных работ**

Результаты лабораторной работы оцениваются по трехбалльной шкале:

- 1. Решение частично удовлетворяет условию задачи, проходит большую часть тестов, однако требует существенной доработки;
- 2. Решение полностью удовлетворяет условию задачи, проходит все тесты, однако имеет ряд недостатков, требующих некоторой доработки;

Решение полностью удовлетворяет условию задачи, проходит все тесты и не требует дальнейшей доработки.

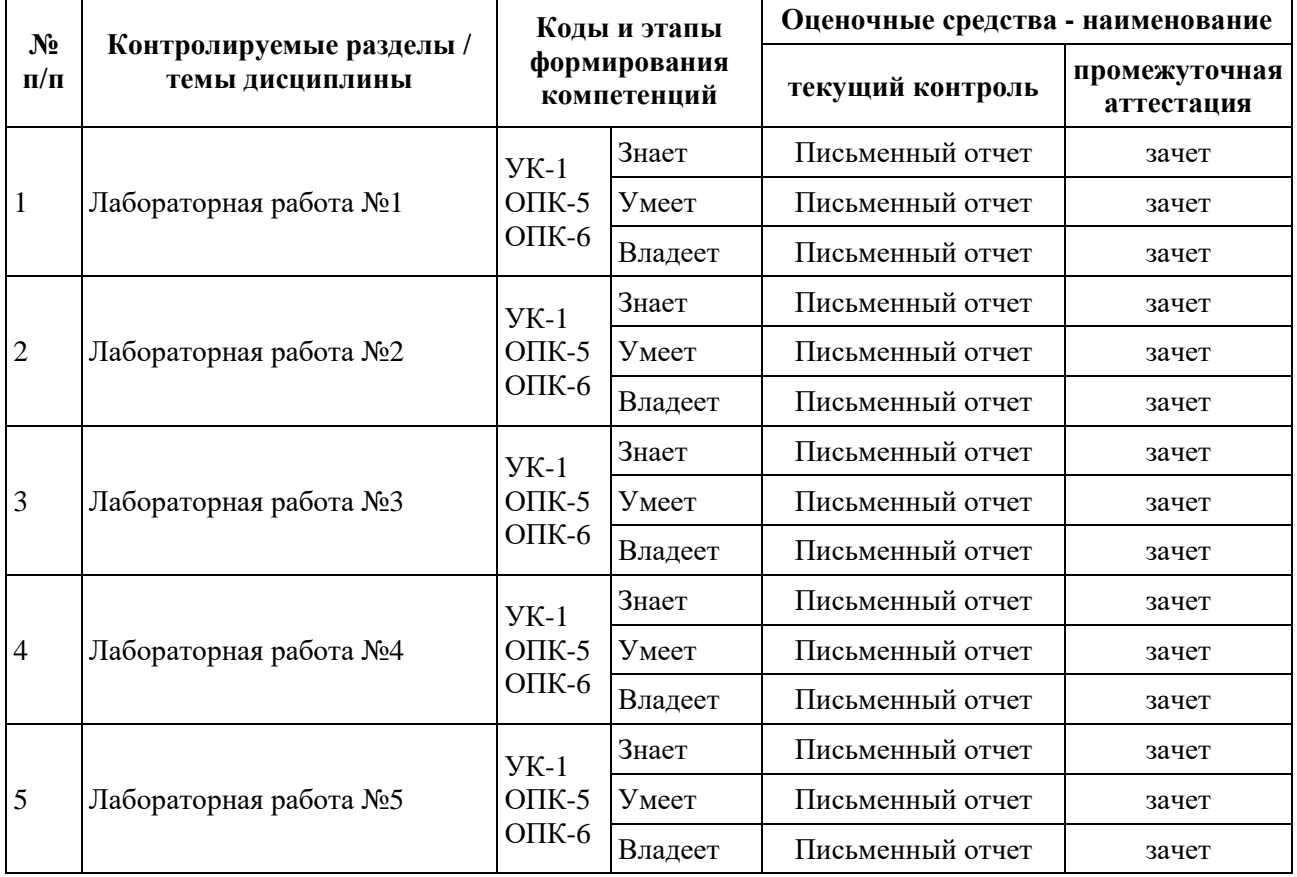

# **VI. КОНТРОЛЬ ДОСТИЖЕНИЯ ЦЕЛЕЙ КУРСА**

# **VII. СПИСОК УЧЕБНОЙ ЛИТЕРАТУРЫ И ИНФОРМАЦИОННО-МЕТОДИЧЕСКОЕ ОБЕСПЕЧЕНИЕ ДИСЦИПЛИНЫ**

**Основная литература**

**(электронные и печатные издания)**

1. Алексеев, А.П. Введение в WEB-дизайн: учеб. пособие для вузов

/ А.П. Алексеев. – М.: СОЛОН-ПРЕСС, 2008. – 184 с.

2. Веллинг, Л. Разработка Web-приложений с помощью PHP и MySQL. / Л. Веллинг, Л. Томсон; 3-е изд.: пер. с англ. – М.: Издательский дом «Вильямс», 2008. – 880 с.

3. Вьюхин, В.В. Базы данных: учеб. пособие для вузов. Ч. 1. Лабораторный практикум / В.В. Вьюхин, С.В. Супрун, Т.А. Кочнева. – Екатеринбург: Изд-во РГППУ, 2005. – 66 с.

4. Евсеев, Д.А. Web-дизайн в примерах и задачах: учеб. пособие / Д.А. Евсеев, В.Р. Трофимов; Под. ред. В.В. Трофимова. – М.: КНОРУС, 2010.  $-272$  c.

5. Котеров, Д.В. PHP 5 / Д.В. Котеров, А.Ф. Костарев. – 2-е изд., перераб. и доп. – СПб.: БХВ Петербург, 2008. – 1104 с.

6. Рейсинг, Джон. JavaScript. Профессиональные приемы программирования: учеб. пособие / Джон Рейсинг. – СПб.: Питер, 2008. – 351 с.

7. Фролов И.К. Разработка, дизайн, программирование и раскрутка Web-сайта: И.К. Фролов, В.А. Перелыгин, Е.Э. Самойлов. – М.: Триумф,  $2009. - 304$  c.

8. Чиртик, А.А. HTML: А.А. Чиртик. – Спб. : Питер, 2006. – 219 с.

## **Дополнительная литература**

1. Action Script 3.0 для Adobe Flash CS4 Professional: официальный учебный курс. – М.: Эксмо, 2009. – 400 с.

2. Аксак, В.А. Новейшая энциклопедия Интернет 2007 [Текст]: всеобъемлющее руководство по эффективному использованию Сети / В.А. Аксак; ред. В.В. Александров. – М.: ЭКСМО, 2007. – 912 с.

3. Биндер, Кейт. Adobe Photoshop CS4 за 24 часа/ Кейт Биндер; Пер. с англ. – М.: ООО «И.Д. Вильямс», 2010. – 528 с.

4. Венедюхин, А.А. Создание сайтов. Новейшая энциклопедия/ А.А. Венедюхин, А.А. Воробьев. – М.: Эксмо, 2009. – 416 с.

5. Глушаков, С.В. CorelDRAW X4/ С.В. Глушаков, Е.В. Гончарова. – 3-е изд. доп. и перераб. – М.: АСТ, 2008. – 476 с.

6. Дунаев, В.В. Самоучитель JavaScript: учеб. пособие / В.В. Дунаев. – 3-е изд. – Спб.: Питер, 2008. – 400 с.

7. Котеров, Д.В. PHP 5 / Д.В. Котеров, А.Ф. Костарев. – 2-е изд., перераб. и доп. – СПб.: БХВ Петербург, 2008. – 1104 с.

8. Третьяк, Т.М. Практикум Web-дизайна: практикум / Т.М. Третьяк, М.В. Кубарева. – М.: СОЛОН-ПРЕСС, 2007. – 173 с.

## **VIII. МЕТОДИЧЕСКИЕ УКАЗАНИЯ ПО ОСВОЕНИЮ ДИСЦИПЛИНЫ**

Для выполнения лабораторных работ следует ознакомиться с рекомендуемой литературой, не пренебрегать советами преподавателя и задавать ему, интересующие Вас, вопросы.

## **IX. МАТЕРИАЛЬНО-ТЕХНИЧЕСКОЕ ОБЕСПЕЧЕНИЕ ДИСЦИПЛИНЫ**

Для обеспечения освоения дисциплины необходим класс ПК с доступом в Интернет. Программное обеспечение: Веб-сервер Apache с поддержкой PHP, СУБД MySQL.

Образовательный процесс по дисциплине проводится в лекционных и компьютерных аудиториях.

Мультимедийная лекционная аудитория (мультимедийный проектор, настенный экран, документ-камера) о. Русский, кампус ДВФУ, корпус 20(D), ауд. D738, D654/D752, D412/D542, D818, D741, D945, D547, D548, D732

Компьютерные классы: (доска, 15 персональных компьютеров) о. Русский, кампус ДВФУ, корпус 20(D), D733, D733а, D734, D734а, D546, D546а, D549а (Кампус ДВФУ), оснащенные компьютерами класса Pentium и мультимедийными (презентационными) системами, с подключением к общекорпоративной компьютерной сети ДВФУ и сети Интернет.

## **X. ФОНДЫ ОЦЕНОЧНЫХ СРЕДСТВ**

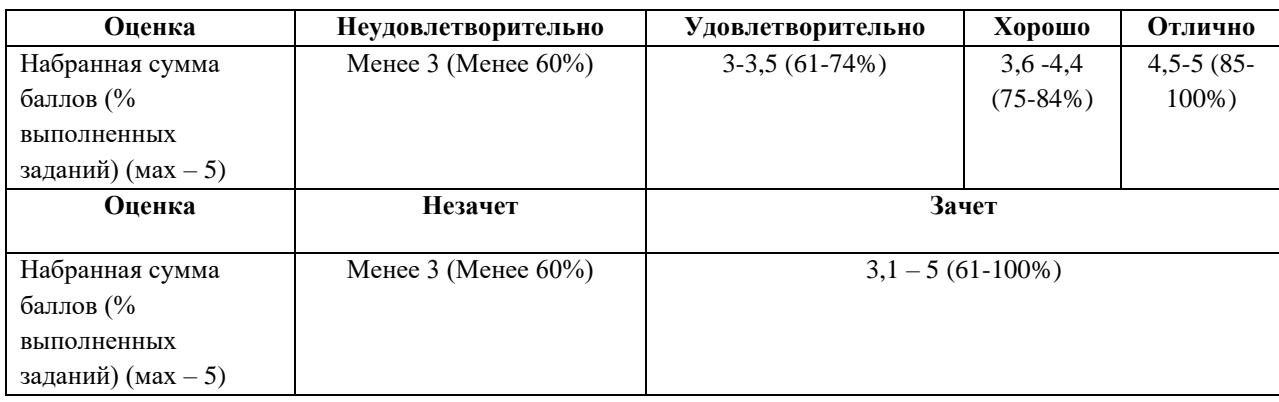

#### **Описание показателей и критериев оценивания:**

#### **Критерии оценивания**

В течение семестра студентам последовательно выдается набор из 5-х лабораторных работ, каждая из которых имеет вес 14%. Посещаемость занятий также учитывается и имеет вес 10%. Также проводится экзамен, вес которого составляет 30% от общего рейтинга (результат экзамена оценивается по трехбалльной шкале). По результатам всех контрольных мероприятий необходимо набрать рейтинг не менее 65% для получения оценки *удовлетворительно*, не менее 75% для получения оценки *хорошо*, и не менее 85% для получения оценки *отлично*.

#### **Лабораторные работы**

#### **1. Работа с формами. Программирование на Java Script.**

*Вариант 1.* Написать скрипт, реализующий калькулятор в "обычном" режиме (число-операция-число. - =). Вид: верхн. строка (во всю ширину) – текст. поле; далее кнопки в 4-х рядах (во всю ширину). Параметры калькулятора:

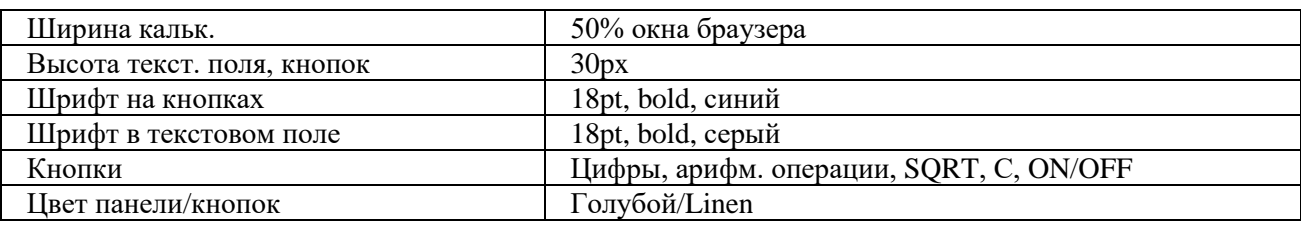

*Вариант 2.* Написать скрипт, реализующий калькулятор, позволяющий вводить в тексто вое поле арифметич. выражение (напр.: 2+(3/4- 7.5)\*3) и вычисляющего его после нажатия на =. Вид: верхн. строка (во всю ширину) – текст. поле; далее кнопки в 4-х рядах (во всю ширину). Параметры калькулятора:

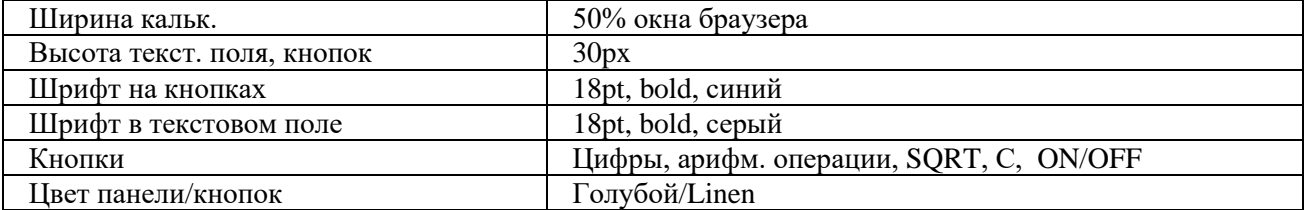

*Вариант 3.* Написать скрипт, реализующий калькулятор в "обычном" режиме (число-операция-число.- =). Вид: верхн. строка (во всю ширину) – текст. поле; далее кнопки в 5-х рядах (во всю ширину). Параметры калькулятора:

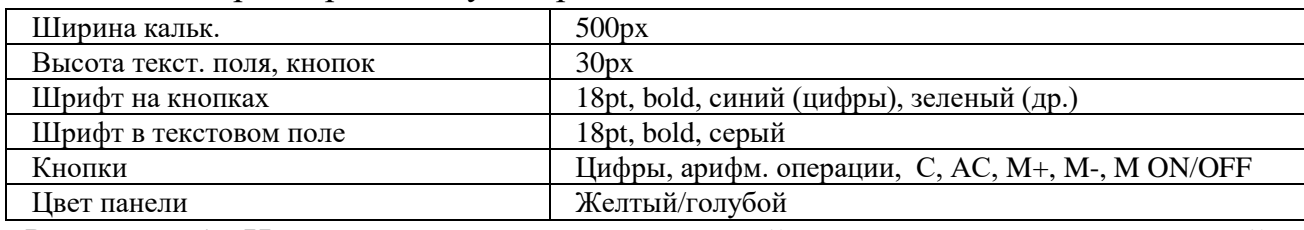

*Вариант 4.* Написать скрипт, реализующий калькулятор, позволяющий вводить в текстовое поле арифметич. выражение (напр. : 2+(3/47.5)\*3) и вычисляющего его после нажатия на =. Вид: верхн. строка (во всю ширину) – текст. поле; далее кнопки в 4-х рядах (во всю ширину). Параметры калькулятора:

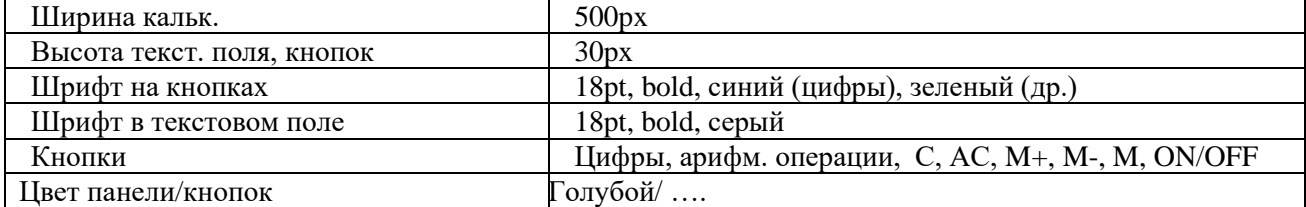

*Вариант 5.* Написать скрипт, реализующий калькулятор в "обычном" режиме (число-операция-число.- =). Вид: верхн. строка (во всю ширину) – текст. поле; далее кнопки в 5-х рядах (во всю ширину). Параметры калькулятора:

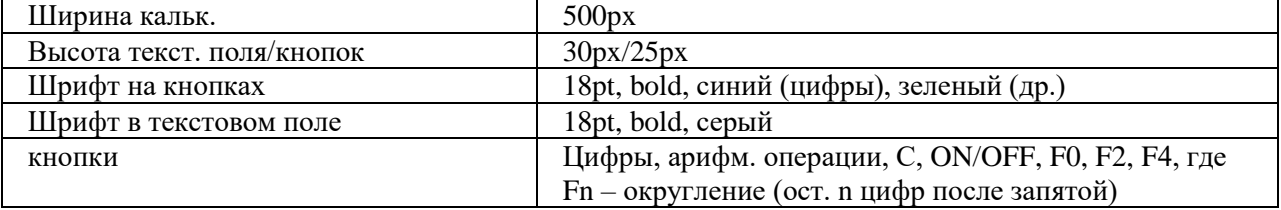

*Вариант 6.* Написать скрипт, реализующий калькулятор, позволяющий вводить в текстовое поле арифметич. выражение (напр. : 2+(3/4- 7.5)\*3) и вычисляющего его после нажатия на =. Вид: верхн. строка (во всю ширину) – текст. поле; далее кнопки в 5-х рядах (во всю ширину). Параметры калькулятора:

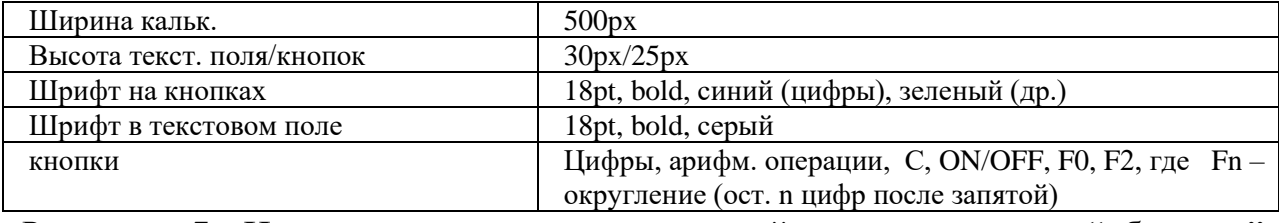

*Вариант 7.* Написать скрипт, реализующий калькулятор в "обычном" режиме (число-операция-число.- =, функция-аргумент- =). Вид: верхн. строка (во всю ширину) – текст. поле; далее кнопки в 5-х рядах (во всю ширину). Параметры калькулятора:

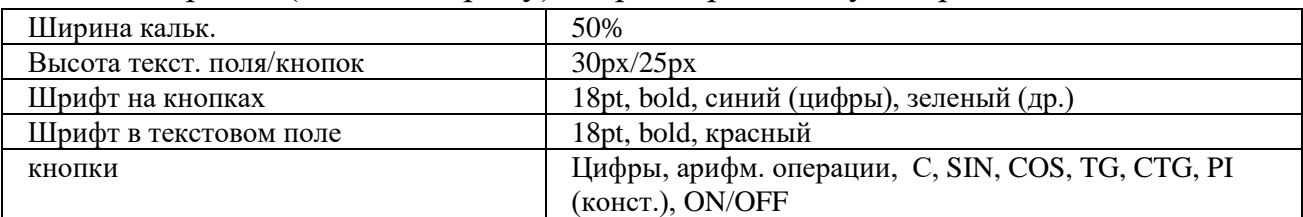

*Вариант 8.* Написать скрипт, реализующий калькулятор, позволяющий вводить в текстовое поле арифметич. выражение (напр. :  $\text{SIN}(2) + (3/4 - 7.5)^*$ 3) и вычисляющего его после нажатия на =. Вид: верхн. строка (во всю ширину) – текст. поле; далее кнопки в 5-х рядах (во всю ширину). Параметры калькулятора:

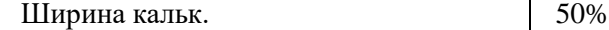

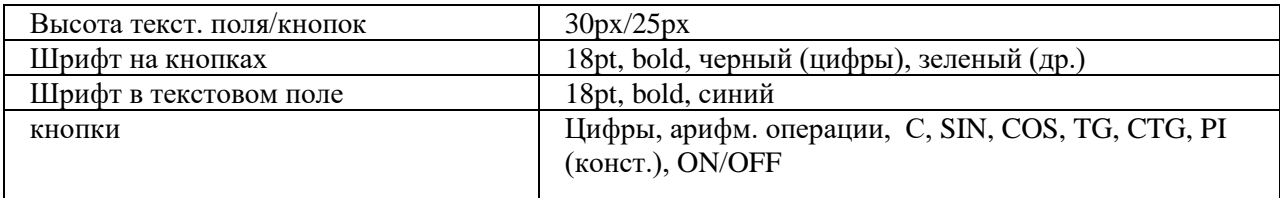

Вариант 9. Написать скрипт, реализующий калькулятор в "обычном режиме (число-операция-число.- =, функция-аргумент- =). Вид: верхн. строка (во всю ширину) – текст. поле; далее кнопки в 5-х рядах (во всю ширину). Требования:

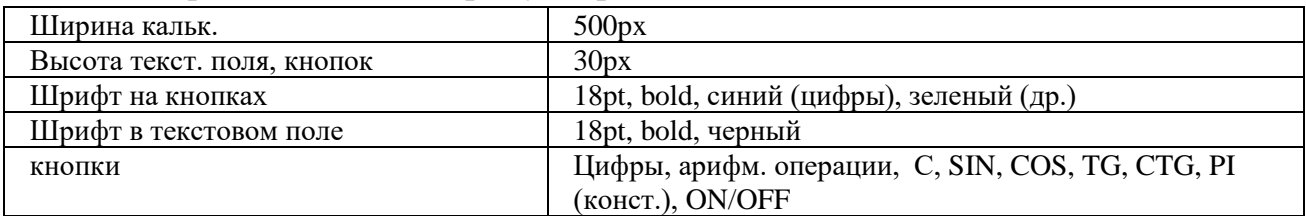

*Вариант 10.* Написать скрипт, реализующий калькулятор, позволяющий вводить в текстовое поле арифметич. выражение (напр. : SIN(2)+(3/4-7.5)\*3) и вычисляющего его после нажатия на = Вид: верхн. строка (во всю ширину) – текст. поле; далее кнопки в 5-х рядах (во всю ширину). Требования:

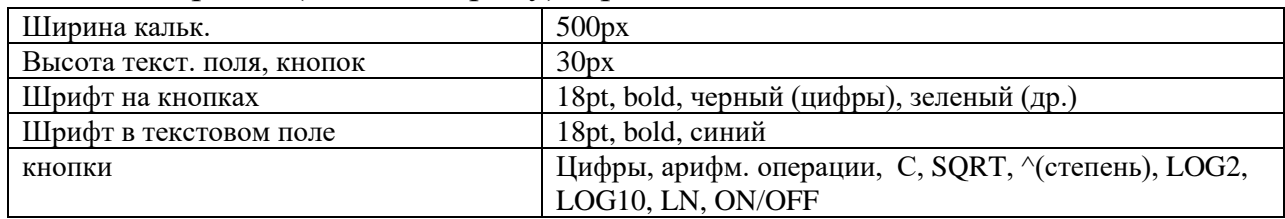

*Вариант 11.* Написать скрипт, реализующий калькулятор в "обычном" режиме (число-операция-число.- =, функция-аргумент- =). Вид: верхн. строка (во всю ширину) – текст. поле; далее кнопки в 5-х рядах (во всю ширину). Требования:

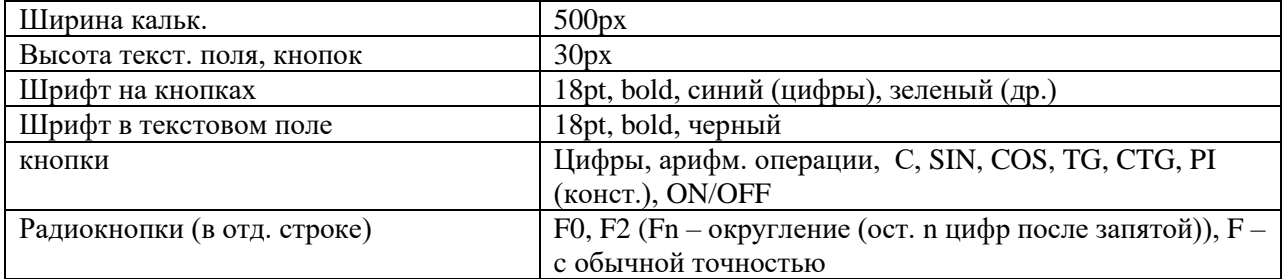

*Вариант 12.* Написать скрипт, реализующий калькулятор, позволяющий вводить в текстовое поле арифметич. выражение (напр. : SIN(2)+(3/4-7.5)\*3) и вычисляющего его после нажатия на = Вид: верхн. строка (во всю ширину) – текст. поле; далее кнопки в 5-х рядах (во всю ширину). Требования:

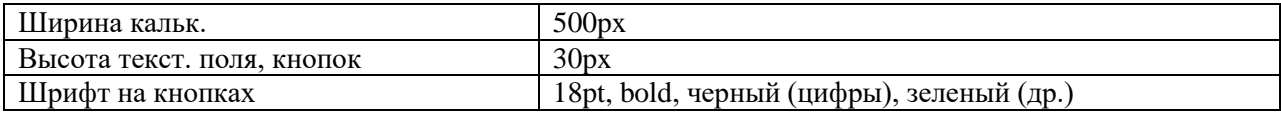

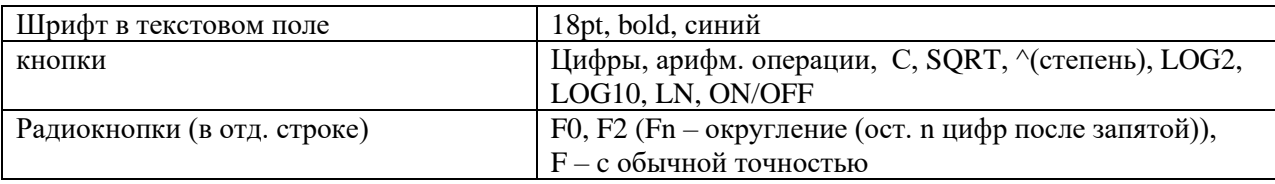

## 2. Программирование на Java Script. Регулярные выражения. Проверка корректности ввода текстовых данных

Создать web-страницу, содержащую текстовые поля для ввода персональных данных с ограничениями согласно таблице:

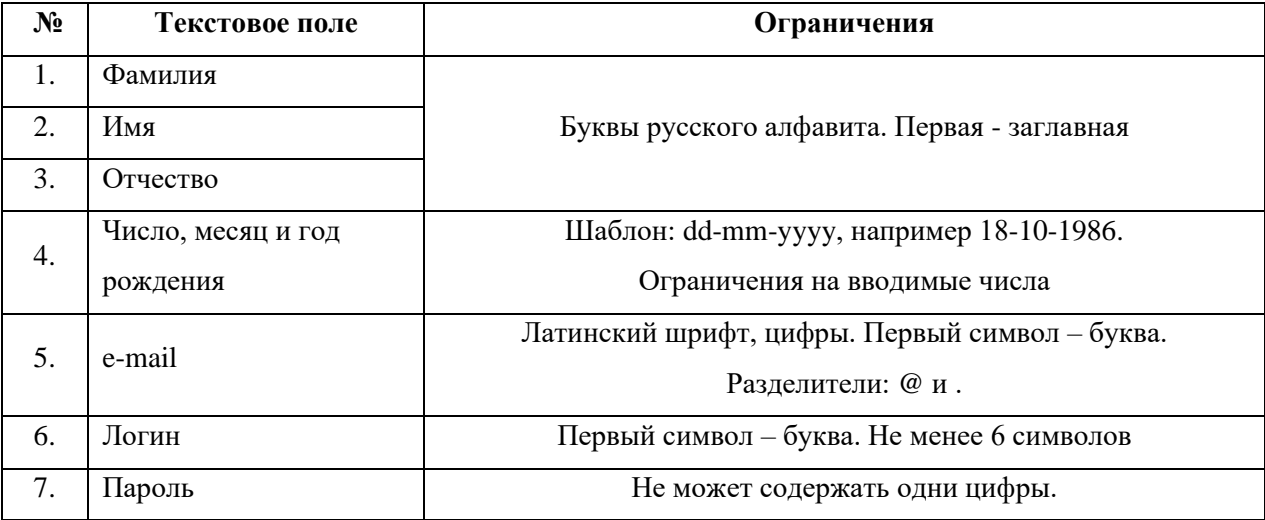

Разбивку страницы и выравнивание текстовых полей осуществить с помощью таблицы. Разместить на странице кнопку, по нажатию на которую будет происходить проверка введенных данных и вывод соответствующего сообщения об их корректности.

#### Приложение

1. Некоторые спец. символы, используемые в регулярных выражениях:

- $\Lambda$ начало строки
- $\mathcal{S}$ конец строки
	- любой символ
- $x | y$ один из символов х или у
- $\{n\}$ п повторений предыдущего символа
- $\{n,\}$ п или более повторений предыдущего символа
- ${n,m}$  от *п* до *т* повторений предыдущего символа
- $+$ предыдущий символ встречается 1 или более
- $[xyz]$ pa<sub>3</sub>
- $\left[\begin{matrix} \Delta xyz \end{matrix}\right]$  один из перечисленных символов
- $\mathbf{d}$ любой символ кроме перечисленных
- $\mathbf{D}$ цифровой символ (эквивалентно [0-9])
- $\setminus w$ нецифровой символ (эквивалентно [^0-9]) любой буквенно-цифровой символ или знак
- $\setminus W$ (эквивалентно [A-z0-9\_])

любой не буквенно-цифровой символ или знак (эквивалентно [^A-z0-9\_])

2. Метод  $exec(*cmpoka*)$ осуществляет поиск регулярного выражения в заданной строке. Возвращает подстроку, соответствующую первому совпадению.

3. Некоторые свойства объекта RegExp:

input - возвращает строку, в которой был осуществлен результативный поиск index - возвращает позицию первого успешного поиска (если нет совпадения,  $\tau$ o -1)

4. Примеры регулярных выражений:

/\d+/ - одна или более цифр

/[A-z]{3,}/ - последовательность из не менее трех латинских букв

 $/$ ^. $\{4\}$ \$/ - любая строка из 4-х символов

/^\D+\$/ - строка из одного или более нецифровых символов

5. Пример странички, осуществляющей поиск регулярного выражения в задаваемой строке:

```
\langlehtm\vert>
\langlescript\ranglefunction fun(str, regexp)
\{var re = eval(regexp);
var a = re.exec(str);
alert(' Строка поиска: ' + RegExp.input + '\n Совпадение: ' + а + '\n Позиция
первого совпадения: '+
RegExp.index);
\mathcal{F}\langlescript\rangle<body>\langle p \text{ align} = "center" \rangle<font face="Verdana, Arial" size="2">
Поиск регулярного выражения в заданной строке
</p>
<form name="fname">Строка: <br>
\langleinput type="text" name="str" size="30">
chrchrРегулярное выражение: < br>
```

```
<input type="text" name="regexp" size="30">
<br>chr<br/><br/>br><input type="button" value="Поиск" onclick="fun(document.fname.str.value, 
document.fname.regexp.value);">
</form>
</font>
</body>
</html>
```
## **3. Программирование на Java Script. Использование таймера.**

Создать web-страницу, реализующую электронные часы в формате ЧЧ : ММ : СС. Вывод текущего времени осуществить в текстовое поле <input>. Используя таблицы стилей CSS, задать размер текстового поля, фон, параметры шрифта (размер, цвет, …). Включить в функцию электронных часов будильник. Время для сигнала будильника задавать в двух текстовых полях (часы, минуты). Сигнал будильника осуществить в виде периодической смены цвета фона текстового поля часов. Разбивку страницы и выравнивание текстовых полей осуществить с помощью таблицы.

*Приложение* 

1. Некоторые методы объекта Date:

getHours(), getMinutes(), getSeconds()

– возвращает час суток (0-23), минуты(0-59), секунды(0-59)

2. Создание таймера осуществляется методом setInterval(), который выполняет код через указанный временной интервал. Синтаксис метода:

setInterval(*выполняемый код, временной интервал в милисекундах*).

По окончании работы, используйте метод clearInterval() для прекращения работы таймера и удаления его из памяти.

3. Пример реализации простейших часов:

```
<html>
<script>
var tmr;
function timer(){
tmr=setInterval("clock()",1000);
}
function clock(){
var d = new Date():
document.formula me.textfield.value =d.getHours()+':'+d.getMinutes()+':'+d.getSeconds();
}
```

```
function stop()clearInterval(tmr);
\mathcal{F}\langlescript\rangle<body onload="timer();" onbeforeunload="stop();">
<form name="formname">
<input type="text" name="textfield" style="font-size: 14pt; font-weight: 700;
width: 100"\langleform>
</body>
\langle/html\rangle
```
#### 4. Программирование на Java Script. Использование Cookies.

Создать скрипт, который осуществляет сбор и вывод статистики посещений страницы конкретным клиентом. Идентификация компьютера клиента и хранение данных по статистике посещений осуществить с помощью Cookies. Выводимая статистика должна включать следующую информацию о посещениях:

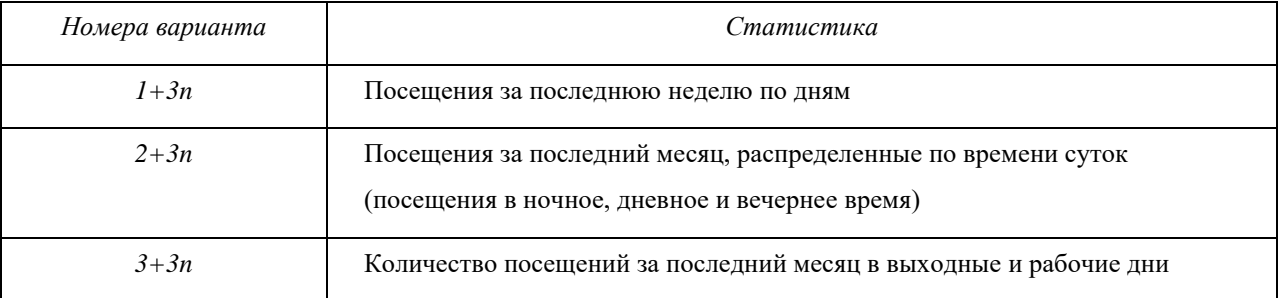

Предусмотреть в скрипте проверку разрешено ли использование Cookies на компьютере клиента (свойство cookieEnabled объекта naigator).

Приложение

1. Установка cookies осуществляется через свойство cookie объекта document: document.cookie = "< $u_{\text{M}}$  cookie>=< $3$ начение cookie>; expires=< $6$ ремя действия cookie>".

Время действия cookie задается в милисекундах в GMT формате.

2. При создании нескольких cookie (например, *cookie1*, *cookie2*, ...) значение document.cookie представляет собой следующую строку:

" cookie1=< $\alpha$ начение cookie1>; cookie2=< $\alpha$ начение cookie2>; ...."

3. Считывание значения cookie можно осуществлять через свойство length и метод substring () объекта String.

4. Для установки времени действия cookie требуется использовать методы объекта Date: getTime() - получение текущего времени (количество

```
миллисекунд с 00:00 1.01.1970); toGMTString() – перевод времени в GMT-
формат строкового типа.
5. Пример простейшего счетчика.
<html>
<script>
function f1()if(document.cookie){
var c = document.cookie;var n = c. length;
counter = c.substring(8,n-1);
counter++;
var d = new Date();
d.setTime(d.getTime() + 10000000);
var exp = d.toGMTString();
document.cookie="visits="+counter+"; visits1="+counter+"; expires="+exp;
alert(counter);
}
else{
var d = new Date();
d.setTime(d.getTime() + 10000000);
var exp = d.toGMTString();
document.cookie="visits=1; expires="+exp;
alert(1);
}
}
</script>
\langle \text{body onload} = "f1()" \rangle</body>
</html>
```
#### **5. Программирование на Java Script. Перемещение слоев.**

Создать страницу, содержащую несколько графических элементов (например, елка и игрушки, либо продуктовая корзинка и продукты и др.). Все графические элементы необходимо спозицировать через стили. Написать скрипт, позволяющий перемещать графические элементы с помощью мыши. При перемещении какого-либо слоя он должен располагаться поверх остальных слоев. Предусмотреть наличие *главного* слоя, при перемещении которого все слои расположенные на нем перемещаются вместе с ним (например, при перемещении елки, игрушки перемещаются вместе с елкой). *Приложение* 

```
Пример скрипта реализующего перемещение слоев:
<html>
<head>
lt;titlegt; Перемещение слоевlt;/titlegt<head>
<script language=javascript>
var draggedEl=null; 
var shiftX, shiftY;
function moveMouse(){
if((event.button == 1) && (draggedEl != null)){
draggedE1-style.pixelTop = event clientY - shiftY;dragedEl.style.pixelLeft = event.clienX - shiftX;}
}
function isDragEnabled(el){ 
if(el != null){
if(el.getAttribute("dragEnabled") != null) return el;
}
return null;
}
function pressMouseDown(){
var el = isDragEnabled(event.srcElement);
if(el != null){
draggedEl = el;shiftX = event.offsetX:
shiftY = event.offsetY;}
}
</script>
\ltbody onmousedown = "pressMouseDown();"
onmousemove = "moveMouse():"onmouseup = "draggedEl = null;" >
<h1 style="position: absolute; left: 100; top: 100;" dragEnabled>
Привет участникам конференции!
</h1>
<h1 style="position: absolute; left: 100; top: 300;" dragEnabled>
Hello!!!
</h1>
</body>
```
 $\langle$ /html $\rangle$ 

6. Программирование на РНР. Файловый ввод/вывод. Счетчик обращения к странице.

Написать сценарий, реализующий счетчик обращения к странице. Требования: традиционный дизайн (либо путем включения графических элементов, либо путем использования таблицы стилей), наличие количества посещений за текущий день и общего количества посещений. Хранение всей информации осуществлять в текстовом файле. Считывание и запись данных в файл осуществить с помощью функций fwrite, fread, либо их аналогов. Приложение

1. Проверка существования файла:

file exists (\$filename)  $\rightarrow$  TRUE/FALSE

2. Открытие и закрытие файлов:

```
fopen($filename, режим) \rightarrow файловый манипулятор (file handle), целое
fclose(манипулятор)
```
режимы:

только чтение. Указатель текущей позиции в начало.  $\mathbf{r}$ 

 $r+$ чтение и запись....

запись. Указатель в начало. Содержимое уничтожается. w+ чтение и W запись.....

только запись. Указатель в конец Если файла нет - попытка создать....  $\mathbf{a}$ 

а+ чтение и запись.....

3. Запись в файл:

fwrite(манипулятор, строка [, длина в символах])

4. Чтение из файла:

fread(манипулятор, длина в байтах) читает из файла заданное количество байт

fgets(манипулятор, длина в байтах)

5. Перевод файла в массив:

file ( $$$ filename)  $\rightarrow$  массив (элементы – построчно)

6. Пример – Счетчик обращения к странице

```
\langle?
```

```
\text{Scfile} = \text{``test1.txt":}
```

```
\text{Safile} = \text{file}(\text{Scfile});
                               // Записываем содержимое файла в массив
\sin \text{vis} = \text{Safile}[0];// Извлекаем первый элемент
++\$n vis;
f_c = fopen(\n\text{Scfile}, "w");// Открываем файл, текущая позиция в начале
fwrite($fc, $n_vis);
                               // Записываем новое значение счетчика
fclose($fc);
```
print \$n\_vis;

 $\gamma$ 

## 7. Файловый ввод/вывод. Работа с формами. Строковые функции.

Доработайте предлагаемый ниже сценарий, реализующий гостевую книгу. Чтение из файла осуществить с помощью функции fgets или fread. Сообщения должны быть отсортированы по времени отправки: более новые располагаются выше старых. При отображении сообщений нужно организовать автоматические разрывы, так чтобы длина строк He превосходила 50 символов. Сценарий должен реагировать на незаполненные текстовую область и поле.

 $\langle$ html $\rangle$ 

<head><title> $\Gamma$ остевая книга</title></head>

 $$ 

Сообщение:<br>

```
<form action="guestbook.php" method="post">
```

```
<textarea name="txt" cols="40" rows="8">
```

```
\langle/textarea\rangle\langlehr>\langlehr>
```

```
Имя: <br/>br>
```

```
<input type="text" name="login">
```

```
<br>chr
```

```
<input type="submit" name="a" value="Отослать">
```

```
br><b>br><b>br></b>
```

```
\langleform\rangle
```

```
\langle?
```

```
if(isset(§a)){
```

```
$fm = fopen("guestbook.txt", "a");
```

```
\text{Sstr} = \text{Kis}.date("H:i:s, d F Y")."\n$login</i>\n$txt<br/>stxt>\n";
```

```
fwrite($fm,$str);
```

```
fclose(\$fm);
```

```
\mathsf{Sm} = \text{file("guestbook.txt");
```

```
$i=0:
```

```
while(isset(\Im m[\i])){
```

```
print \rm Sm[Si]."<br/>>br>";
```

```
$i++:
```

```
\mathcal{F}\gamma
```

```
\langle \text{body} \rangle
```
</html>

## **8. Программирование на PHP. Работа с таблицами базы данных. Регулярные выражения.**

Переделайте гостевую книгу из лаб. работы 7. Хранение всех данных должно осуществляться в таблице базы данных. Добавить режим регистрации посетителей. Указываемые при регистрации данные: логин, пароль, фамилия, имя, е-мэйл, дата рождения. Сценарий должен посредством регулярных выражений осуществлять проверку корректности ввода персональной информации по каждой позиции (требования корректности – на усмотрение разработчика, исходя из здравого смысла).

*Приложение* 

1. Работа с регулярными выражениями

Примеры шаблонов:

/ph+/ совпадение шаблона: phhhh, php4, phh

 $/\text{ph}$ {2,4}/ совпадение шаблона: phh, phhhhp4

Метасимволы:

 $\ddot{\alpha}$  – любая цифра. Пример: / $(\ddot{\alpha}+)000\ddot{\alpha}$  - цифры, заканчив. 000.

\w – любой алф-цифровой символ

 $\W - \text{mbo }$ й символ не являющ., алф-цифр. Пример: / $(\W +)/$ 

 $\b -$  граница слова. Пример: /sa $\b$ / - строки, заканчив. на 'sa'.

```
\overline{B} – не граница. Пример: /sa\overline{B} – строки, не заканчив. на 'sa'.
```
Функции:

preg\_match (шаблон, строка [ , массив совпадений ]) – совпадение шаблона в строке

preg\_grep( шаблон, массив)  $\rightarrow$  массив

- перебирает все элементы и возвращает те, где совпадает шаблон.

*Пример.* Поиск шаблона в строке.

<html>

<head><title>Поиск шаблона </title></head>

<body>

Строка:<br>

```
<form action="regexp.php" method="post">
```

```
\langleinput type="text" name="str" value=\langle?if(isset($a)) print $str;?>>
```
 $\langle$ hr> $\langle$ hr>

Регулярное выражение:<br><br>

```
\langleinput type="text" name="re" value=\langle?if(isset($a)) print $re;?>>
```
 $\langle b r \rangle \langle b r \rangle$ 

```
<input type="submit" name="a" value="Отослать"><br><br>
```
</form>

```
\langle?
if(isset(§a)){
if(preg_match($re,$str)) print "Совпало!";
else print "No";
\}?
```
 $<$ /body>

 $\langle$ html>

2. Функции PHP для работы с MySQL

2.1. Подключение к серверу MySQL

[идентификатор соединения = ]

@mysql connect (хост, имя пользов, пароль) or die ("соединение не может быть уст-но");

2.2. Выбор базы данных

[идентификатор базы = ] @mysql select db (имя бд) or die ("соединение не может быть уст-но");

2.3. Завершение работы с MySQL

@mysql\_close (идентификатор соединения);

2.4. Организация запросов к БД

[идентификатор результата = ] @mysql query (запрос [, идентиф соедин]);

2.5. Получение набора данных после запроса mysql query

mysql\_result (идентификатор рез-та, номер записи [, поле]);

2.6. Количество записей, возвращаемых командой SELECT

mysql num rows (идентификатор рез-та);

Дана таблица products с полями: id, name, price. Требуется Пример. организовать выборку всех записей и напечатать их в виде таблицы.  $x=0$ :

```
\text{Squery} = \text{``SELECT * FROM products''};
```

```
\text{Sresult} = \text{mysgl\_query} (\text{Squery});
```

```
while (\$x < mysql num rows ($result)):
```

```
$id = mysq result ($result, $x, 'id');
```
 $\text{Shame} = \text{mysgl} \text{ result}$  ( $\text{Sresult}, \text{Sx}, \text{ 'name'}$ );

 $\text{Sprice} = \text{mysgl} \text{ result}$  ( $\text{Sresult}, \text{Sx}, \text{ 'price'}$ );

print "  $\langle tr \rangle \langle n"$ ;

```
print " <td> $id </td> \n <td> $name </td> \n <td> $price </td> \n";
```

```
print " \langle tr \rangle \ln";
```

```
$x++:
```
endwhile:

2.7. Передача набора данных после запроса mysql\_query в массив

```
mysql fetch row (идентификатор рез-та);
                                              либо
mysql fetch array (идентификатор рез-та);
Пример. То же, что и в примере 2.1, но с использованием функции
mysql_fetch_row.
\mathbb{R}^2while (\text{grow} = \text{mysgl} \text{ fetch row} (\text{Sresult})):
     print " \langle tr \rangle \langle n";
     print " <td>".$row[0]." </td> \n <td>".$row[2]."</td>
                                                                                 \ln\langle 0 | 2 | \cdot \rangle \text{\sigma_{\sigma_{\sigma_{\sigma_{\sigma_{\sigma_{\sigma_{\sigma_{\sigma_{\sigma_{\sigma_{\sigma_{\sigma_{\sigma_{\sigma_{\sigma_{\sigma_{\sigma_{\sigma_{\sigma_{\sigma_{\sigma_{\sigma_{\sigma_{\sigma_{
     print " \langle tr \rangle \ln";
endwhile:
3. Некоторые команды SOL
3.1. Создание БД, таблиц
CREATE DATABASE [ IF NOT EXISTS ] database
CREATE TABLE [ IF NOT EXISTS ] table (coll CHAR(20), col2 INTEGER,
col3 CHAR(20))
3.2. Выбор записей из таблицы
SELECT * FROM table - выбор всех записей
SELECT * FROM table WHERE col3 = 'Mañop'SELECT * FROM table WHERE coll = 'И%' - выбор записей с фамилией
на 'И'
SELECT coll, col2 FROM table WHERE col3 = 'Maйop'
SELECT * FROM table Limit 10 - выбор первых 10 результирующих
записей
3.3. Изменение записей
UPDATE table SET col3 = 'Kanuran' WHERE col3 = 'Mañop' - понижение
звания всем майорам
3.4. Вставка записей
INSERT INTO table (coll, col2, col3) VALUES ('Пупкин К.К.', 1977,
(CepxaHT)3.5. Уничтожение записей
DELETE FROM table LIMIT 5 - уничтожение первых 5 записей.
   9. Программирование на РНР. Работа с таблицами базы данных.
      Соокіе и сеансовые переменные.
Созлать
                                                                             ceбя:
                                               включающую
               гостевую
                                 КНИГУ,
                                                                     \bf{B}1<sup>1</sup>Наличие
                                              идентификации
                     регистрации
                                       \mathbf{M}пользователя.
2. Возможность изменять личные установки (e-mail, адрес, пол;) и др.)
3. Проверка корректности ввода e-mail, даты рождения, Ф.И.О. посредством
```
использования регулярных выражений.

4. Счетчик посещения страницы, не увеличивающий число посещений идущих с одного ір-адреса, либо с одного компьютера ранее чем за 3 часа. Требования:

1. Хранение всех данных осуществляется в таблицах базы данных. 2. Предусмотреть использование сеансовых переменных и cookie.

## 10. Программирование на РНР. Обработка текстовых данных. Работа с формами.

10.1. Написать программу, которая подсчитывает процентное содержание слов различной длины в данном текстовом файле. Результат работы программы представить в виде таблицы и диаграммы.

Примечание.

Словом, является слитная последовательность букв. Знаки препинания частью слова не являются, даже, если они написаны с ним слитно.

Разработать текстовый редактор с возможностями: отображение **10.2.** некоторого текстового файла текстовой области: содержимого  $\mathbf{B}$ символьной редактирование  $\overline{M}$ сохранение, поиск заданной последовательности, поиск и замена.

#### Вопросы к экзамену

- 1. Основы HTML, CSS;
- 2. Базовые структуры языка JavaScript;
- 3. Библиотека JQuery. Где и зачем применяется;
- 4. Технология Ајах. Где и зачем применяется;
- 5. Базовые структуры языка PHP;
- 6. Особенности строк в РНР;
- 7. Принцип работы сессий в РНР;
- 8. Принцип работы POST и GET запросов;
- 9. Основные принципы MVC моделей;
- 10. СУБД. Реляционные базы данных.